# **Інструкція по експлуатації (українською мовою)**

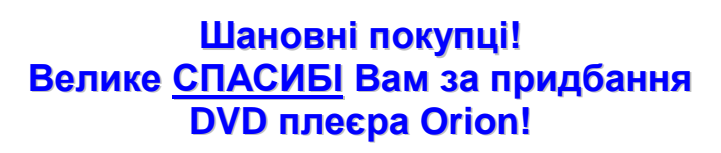

Ми щиро віримо у те, що впродовж довгих років Ви будете отримувати велику насолоду від функцій та можливостей цього пристрою!

Перед початком експлуатації, будь ласка, уважно прочитайте цю інструкцію, яка у простій та зрозумілій формі описує та роз'яснює усі функції та настройки.

................

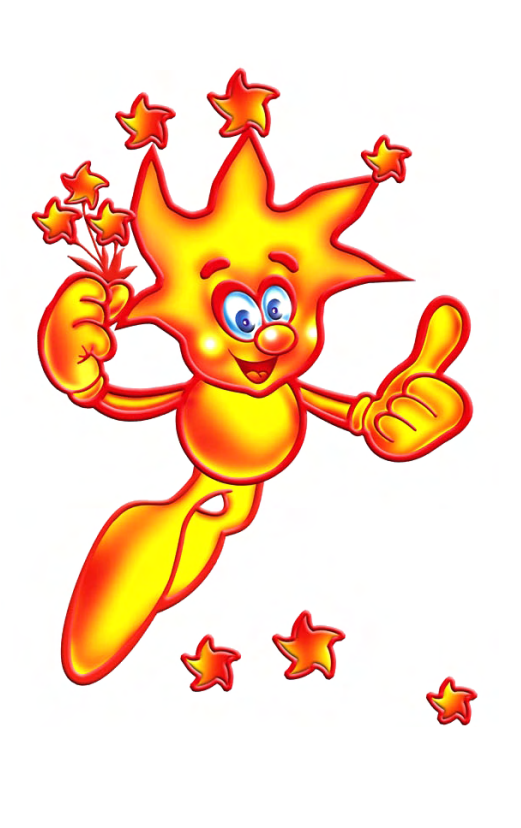

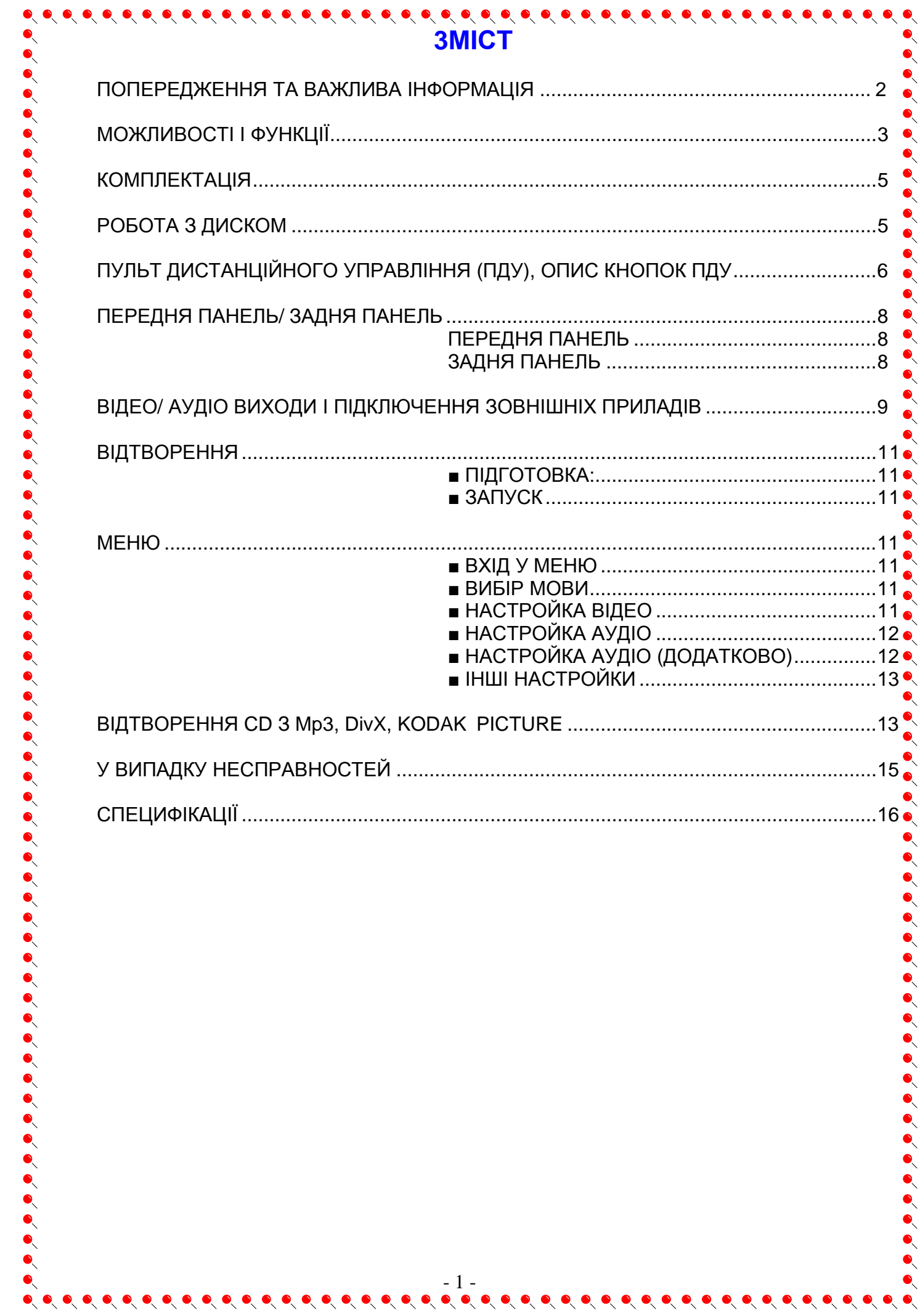

 $\bullet$ 

↖

Ķ Ķ K K Ķ

 $\blacksquare$  $\blacktriangledown$   $\ddot{\phantom{0}}$  $\blacktriangledown$  $\blacktriangledown$ Ķ  $\blacksquare$ Ķ

 $\bullet$ 

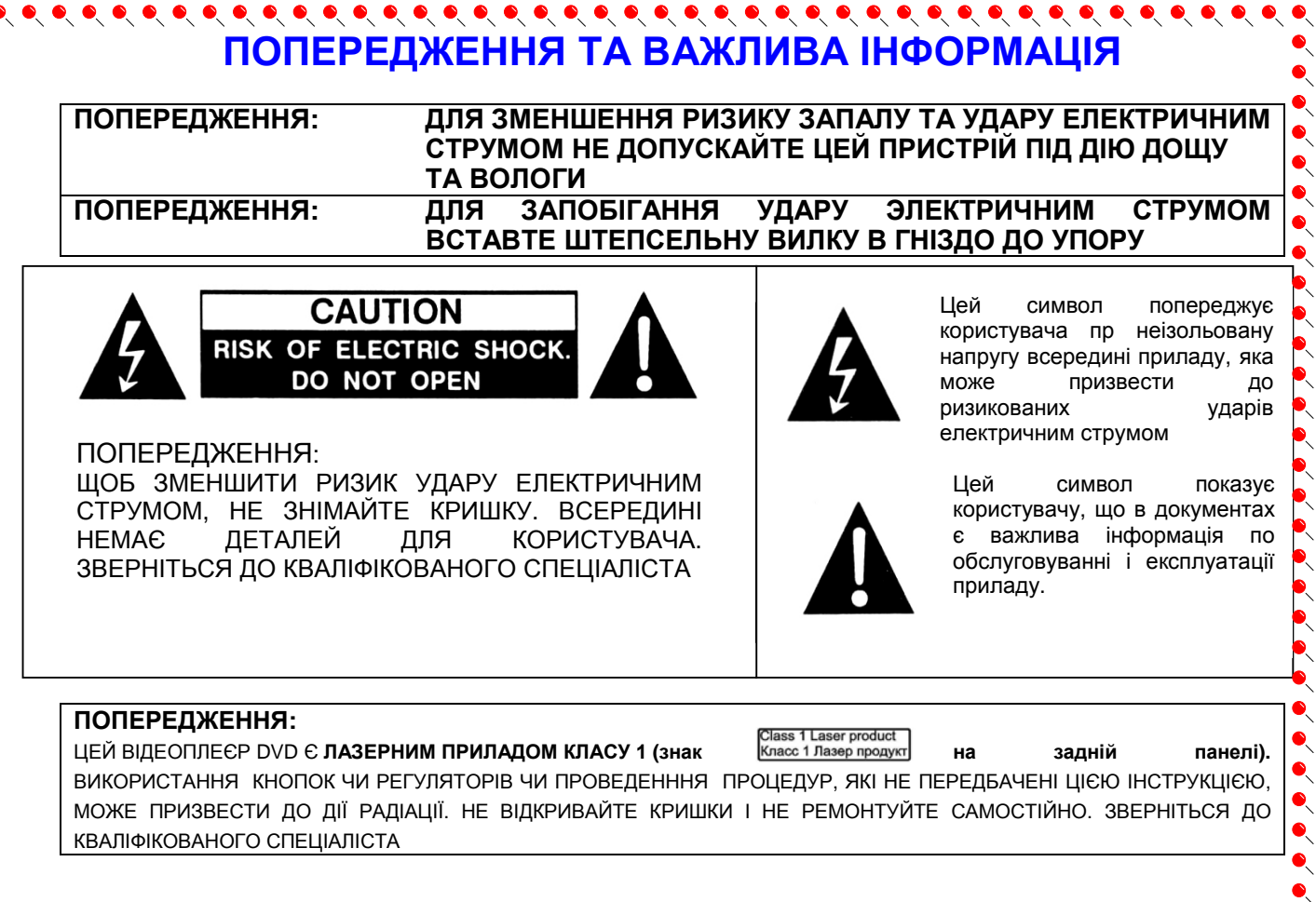

#### **ВАЖЛИВА ІНФОРМАЦІЯ**

Цей пристрій було випробувано і відповідає обмеженням для цифрового приладу у відповідності зі всіма європейськими стандартами (знак  $\blacksquare$  на наклейці на задній частині являється свідком цього). Дані обмеження необхідні також і для забезпечення відповідного захисту від шкідливих поміх при установці прибору в приміщенні. Цей пристрій формує, використовує і може випромінювати енергію радіочастот і, якщо не встановлено и не використовується у відповідності з інструкціями, може призвести до шкідливих поміх радіозв'язку При цьоме не має ніякої гарантії, що не буде поміх у випадку конкретної установки. Якщо цей прилад дійсно є джерелом шкідливих поміх для прийому радіо- и телевізійних сигналів, что визначається виключенням и включенням пристрою, користувачу рекомендується попробувати вияснити причину виникнення поміх слідуючими способами:

 $\bullet$  $\bullet$ 

 $\bullet$  $\bullet$  $\bullet$  $\bullet$  $\bullet$  $\bullet$  $\bullet$  $\bullet$  $\bullet$  $\bullet$  $\bullet$  $\bullet$  $\bullet$  $\bullet$  $\bullet$  $\bullet$  $\bullet$  $\bullet$ 

- Переорієнтацією приймаючої антени чи переносом її в інше місце.
- Збільшенням відстані між пристроєм та приймачем.
- Підключенням пристрою до штепсельної розетки, відмінної від тої, до якої підключений приймач.

Якщо не один зі способів не був ефективним, зверніться до дилера чи до досвідного техніка по ремонту радіо/ТВ за допомогою.

**ЗАСОБИ БЕЗПЕКИ** 1. Рекомендується уважно прочитати дану інструкцію перед эксплуатацією Вашого DVD плеєра и зберігати и дивиний дивиний дивиний дивиний и со струму. При чистці не використовуйте рідкі або аерозольні контрим и чисти и со ст її для подальшого використання. 2. Перед чисткою завжди відключайте DVD плеєр від мережі змінного струму, тобто від"єднати шнур живлення від розетки мережі змінного струму. При чистці не використовуйте рідкі або аерозольні чистящі засоби. При чистці лицьової панелі і корпуса користуйтесь мягкою, чистою і сухою тканиною. Інші області можна чистити, користуючись мягкою матерією, ледве зволоженою слабким чистящим засобом. 3. Не використовуйте DVD плеєр в місцях з підвищеним рівнем вологи (особливо в ванних кімнатах, поблизу раковин на кухні, поряд з пральною машиною) і намагайтесь не ставити посуд з водою чи іншими рідинами на DVD плеєрабо поблизу його. Не допускайте попадання води на DVD плеєр.Ніколи не використовуйте його під дощем. У випадку попадання води на DVD плеєра рекомендується відразу відключити його від мережі змінного струму, тобто від"єднати шнур живлення від розетки мережі змінного струму і викликати майстра по сервісу. 4. Рекомендується встановити DVD плеєр на рівній, горизонтальній і твердій поверхні. Не рекомендується: - Класти тяжкі предмети зверху на прилад; - встановлювати в місцях, які піддаються вібраціям; - встановливати в місцях, куди падає прямее сонячне проміння; - встановлювати в місцях, які піддаються дуже високій чи дуже низькій температурі; - встановлювати дуже близько біля телевізорів, радіоприймачів, компютерів і гучномовців, що може викликати небажені єлектромагнітні випромінювання. **•** 5. Всі отвори і прорізи в корпусі DVD плеєра необхідні для забезпечення його охолодження методом<br>• Вентиляції. Тому ніколи не встановлюйте DVD плеєр в місцях з недостатньою вентиляцією. Щоб DVD вентиляції. Тому ніколи не встановлюйте DVD плеєр в місцях з недостатньою вентиляцією. Щоб DVD  $\bullet$ плеєр не перегрівався, ні в якому разі не закривайте його отвори. 6. DVD плеєр працює лише від мережі змінного струму 220В і частотою 50Гц (100-240 В, 50/60 Гц). Не  $\bullet$ рекомендується підключати DVD плеєр до джерел напруги зі значеннями напруги і частоти, що  $\bullet$ відрізняються від вказаних. • Т. В якості захисного засобу Ваш DVD плеєр має двохжильну полярну штепсельну вилку або трьохжильну<br>• Заземлену штепсельну вилку. При цьому двохжильна полярна штепсельна вилка може увійти в<br>• Штепсельну розетку тільки о заземлену штепсельну вилку. При цьому двохжильна полярна штепсельна вилка може увійти в штепсельну розетку тільки одним способом, а трьохжильна заземлена штепсельная вилка необхідна е Калинського польки до спеціальної заземленої штепсельної розетки.<br>• 8. СШнур живлення DVD плеєра потрібно проложити так, щоб не виникло защімлення іншими предметами. для підключення Тольки до спеціальної заземленої штепсельної розетки. Пошкодження шнура та вилки може бути причиною виникнення пожежі та удару електричним струмом.

- 9. При використанні переноски для підключення DVD плеєра, переконайтесь, що загальна амперна сила приладів, підключених до цієї переноски, не перевищує номінальну амперну силу переноски.
- 10. Не допускайте попадання посторонніх предметів в отвори в корпусі DVD плеєра. У випадку попадання посторонніх предметів в отвори в корпусі DVD плеєра рекомендується відразу відключити його від мережі змінного струму, тобто від"єднати шнур живлення від розетки мережі змінного струму і викликати  $\bullet$ майстра по сервісу.
- 11. Якщо спостерігаються якісь неполадки (дефекти, дим, незвичні звуки, запахи) в DVD плеєрі рекомендується відразу відключити його від мережі змінного струму, тобто від"єднати шнур живлення від розетки мережі змінного струму і викликати майстра по сервісу. Ні в якому разі не намагайтесь самостійно ремонтувати чи знімати кришку DVD плеєра, це може призвести до враження електричним струмом та ін. • Пид поятки мережі зайнного струму, тобто від"еднати шнур живлення від розетки мереном меремі зайнного струму і викликати майстра по сервісу. Ні в якому разі не наматайтесь и струмом та ні.<br>
• струмом та ні.<br>
• струмом
	- від мережі змінного струму, тобто від"єднати шнур живлення від розетки мережі змінного струму Рекомендується відключити DVD плеєр від мережі змінного струму і звернутися до кваліфікованих спеціалістів у таких випадках:

 $\bullet$ 

- A. Шнур живлення або штепсельна вилка пошкоджені/старі.
- B. Була розлита рідина на DVD плеєр.
- C. DVD плеєр був намочений.
- D. DVD плеєр падав, чи був пошкоджений його корпус.
- E. DVD плеєр почав працювати гірше.

## **МОЖЛИВОСТІ І ФУНКЦІЇ**

#### **ФОРМАТИ**

z **DVD Video / DVD-R / VCD / SVCD / CDDA / MP 3 / CVD / CD-R / CD-RW / JPEG / MPEG 4 (DivX®)**

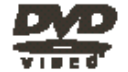

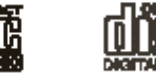

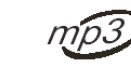

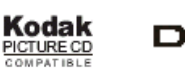

 $\bullet$  $\bullet$  $\bullet$ 

 $\bullet$  $\bullet$ 

 $\bullet$ 

#### **ВІДЕО**

z **Розрішення по горизонталі більш ніж 500 ліній**

- z **10-бітовий відео цифро-аналоговий перетворювач** (дискретизація 27МГц/10-біт з високим розрішенням, що у 4 рази більш точно, аніж забеспечує 8-мибітовий перетворювач, і що забеспечує кристально чисте зображення)
- z **Підтримка основних форматів зображення**
- z **Відтворення дисків NTSC та PAL форматів**
- z **Автоматичне перетворення форматів дисків на виході** (NTSC в PAL та навпаки)
- z **Відтворення JPEG файлів**

#### **АУДІО**

- z **Віртуальне 3D об'ємне звучання**
- z **96кГц/24-бітний аудіо цифро-аналоговий перетворювач** (дискретизація 96 кГц/24-бит, що забеспечує саму високу якість звуку, передбачувану форматом DVD-Video)
- z **Вбудований декодер Dolby Digital (AC-3)** (при цьому необхідність у підключенні заовнішнього декодеру відпадає, так як на виході забеспечуєтсья 5.1-канальний звук із 6 роздільними каналами)
- z **Dolby ® Digital / DTS ® Digital аудио вихід** (можливість передачі Dolby ® Digital / DTS ® Digital аудіо через вбудований цифровий коаксіальний / оптичний аудіо вихід на зовнішній декодер Dolby ® Digital / DTS ® Digital)
- z **2-хканальний Dolby ® Digital аудіо вихід** (ефект об'єемного звучання при підключенні DVD через L/R аудіо виходи до телевізору, ресиверу або посилювачу, які не підтримують Dolby ® Digital)
- z **Підтримка Dolby Pro Logic** (пілтримка формата кодування Dolby Pro Logic LT/RT, що дозволяє насолоджуватися Dolby Pro-Logic об'ємним звучанням при підключенні DVD до Dolby Pro-Logic ресиверу або посилювачу)

#### **ВІДТВОРЕННЯ**

- z **Двохвильовий однолазерний пристрій зчитування**
- z **Багатоскоростне прискорене відтворення уперед/назад**
- z **Багатоскоростне заповільнене відтворення уперед/назад**
- **Покадрове відтворення**
- z **Функція повтора відтворення**
- z **Пауза відтворення**
- z **Функція збільшення зображення (ZOOM)** (під час відтворення та паузи)

#### **КАРАОКЕ/МЕНЮ/ПЕРЕДНЯ ПАНЕЛЬ/ДИСПЛЕЙ/ПДУ**

- z **Функція КАРАОКЕ**
- z **Екране меню на російскій/англійскій/інших мовах**
- z **Присутність на передній панелі кнопок управління**
- z **Відображення різної інформації на дисплеї**
- **Повнофункціональний ПДУ**

#### **ІНШЕ**

z **Режим захисту екрану (SCREEN SAVER)**

#### **ВХОДИ/ВИХОДИ**

- **1 х композитний відео вихід** (для передачі відео сигналів беспосередньо на композитний відео вхід телевізора; е при цьому забеспечується якісне зображення з живими кольорами та розрішенням по горизонталі аж до 500 ліній)
- z **1 x S-Video вихід** (для підключення до телевізору або монітору з S-Video входом; при цьому сигнали кольоровості та яскравості передаються роздільно, та взаємні поміхи мінімальні; розрішення по горизонталі - 530 ліній)
- 1 **x SCART** (для підключення до телевизору зі SCART; при цьому аудио передається стерео)
- z **1 х VGA та 1 x YPrPb виходи**
- z **1 x аудіо виходи (L/R)** (у составі 5.1-канального аудіо вихода; для підключення до телевізору, ресиверу або посилювачу, які не підтримують Dolby ® Digital; при цьому ефект об'ємного звучання забеспечується за допомогою усього лиш двух передніх динаміків телевізора)
- z **1 x коаксіальний цифровий аудіо вихід** (для підключення до зовнішнього декодеру Dolby ® Digital / DTS ® Digital)
- z **1 x оптичний цифровий аудіо вихід** (для підключення до зовнішнього декодеру Dolby ® Digital / DTS ® Digital)
- **5.1-канальний аудіо вихід** (для підключення 5.1-канального ресивера або посилювача)

## **КОМПЛЕКТАЦІЯ**

Будь ласка, удостовіртесь у наявності таких предметів в комплектації пристрою.

- **DVD плеєр x 1 шт**
- **Пульт дистанційного управління x 1 шт**
- **Батарейки ААА х 2 шт**
- **Шнур SCART х 1 шт**

 $\begin{bmatrix} \bullet\hspace{-0.65cm}0\hspace{-0.65cm}0\hspace$ 

**Інструкція по експлуатації x 1 шт**

# וע מועצם  $E = 100$

## **РОБОТА З ДИСКОМ**

#### • **Використання диска**

Будь ласка, тримайте диск тільки за його края або отвори в центрі, як показано нижче. Старайтесь не торкатися сріблястої його поверхні.

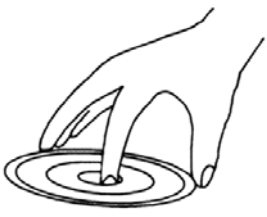

Будь ласка, не наклеюйте ніяких наклейок на диск, а також старайтесь його не царапать.

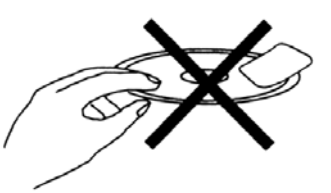

Так як диск рухається з великою швидкістю під час програвання, не використовуйте пошкоджені, тріснувші або зігнуті диски, що може привести до пошкодження пристрою.

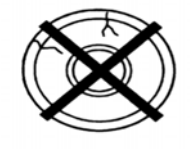

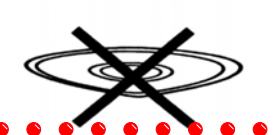

#### • **Чистка диска**

Відбитки пальців або грязюка на поверхні диска можуть привести до того, що світло, яка відбивається від диска, слабшає, і якість сигналу погіршиться. Чим гірше якість сигналу, тим гірше якість звучання. Тому старайтесь тримати диск чистим, а при його чистці використовуйте суху м'яку матерію, протирая його прямим рухом від центра.

Якщо диск дуже грязний, протріть його влажною, а потім сухою м'якою матерією.

При чистці, будь ласка, не використовуйте таких чистящих засобів, як бензол, розчинники, антистатики та ін, так як використування вище зазначених чистящих засобів може пошкодити поверхню диска.

## **ПУЛЬТ ДИСТАНЦІЙНОГО УПРАВЛІННЯ (ПДУ), ОПИС КНОПОК ПДУ**

 $\bullet\hspace{0.1cm} \bullet\hspace{0.1cm} \bullet\hspace{0.1cm}$ 

Перед використовуванням пульту дистанційного управління (ПДУ) для DVD плеєра, вставте в нього дві батарейки (розміру ААА), відповідаючи полярності (при цьому полярність можна визначити за символами "+" і "-" як на батареях, так и всередині батарейного відсіку ПДУ). Для оптимальної роботи ПДУ направте його на "приймач" сигналів пульта ДУ на DVD плеєрі.

#### **Зверніть увагу:**

- 1. Не рекомендуеться використовувати різні типи батарейок одночасно, а також змішувати старі і нові батарейки.
- 2. Якщо ПДУ працює погано чи діапазон його дії зменшився, замініть обидві батарейки одночасно.
- 3. Якщо ПДУ не використовується протягом тривалого часу, рекомендується вийняти з нього батарейки. Це перешкодить пошкодженню пульту внаслідок витікання з нього електроліту батарейок.
- 4. Рекомендується обережно відноситися до ПДУ, так як падіння, удари, дія вологи можуть пошкодити пульт ДУ і викликати невідповідне його функціонування.

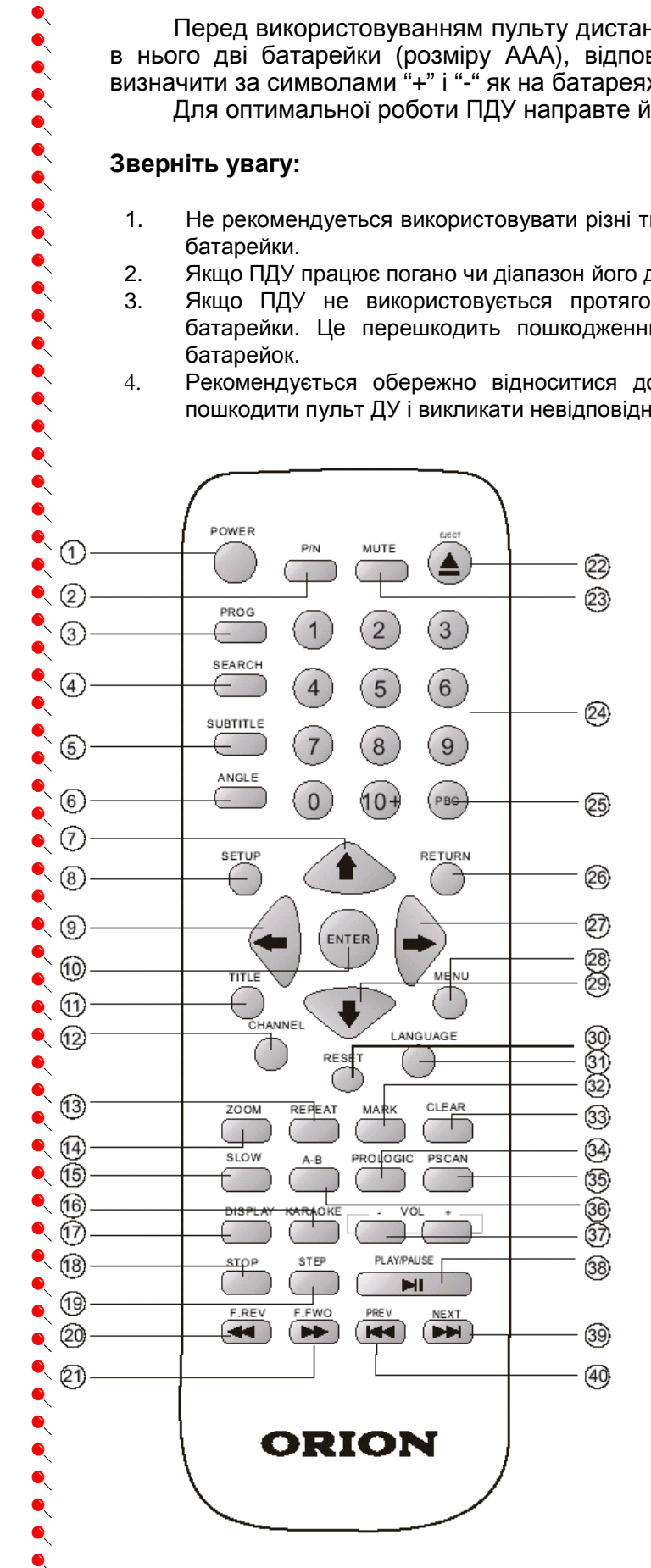

#### **1. POWER**

Для включення/виключення приладу

#### **2. P/N**

#### **3. PROG**

Для входу у режим програмування послідовності відтворення треків (VCD) або глав, розділів (DVD).

#### **4. SEARCH**

Для входу у режим пошуку по часу, треку (VCD) або часу, главі, • розділу (DVD).

#### **5. SUBTITLE**

Для переключення між мовами субтитрів у випадку відтворення DVD диска із більш ніж двома мовами субтитрів (залежить від диска)

#### **6. ANGLE**

Для зміни кута бачення у випадку, якщо DVD диск має більш ніж один кут зйомки.

#### **7. UP**

Для переходу у вибраному меню уверх

#### **8. SETUP**

Для входу у головне меню DVD плеєра

#### **9. LEFT**

Для переходу у вибраному меню вліво

#### **10. ENTER**/**PLAY**

Для підтвердження вибраного пункту меню або для запуска відтворення диска

#### **11. TITLE**

Для входу у меню глав DVD диска (залежить від диска).

#### **12. CHANNEL**

Для вибору режима звучання VCD, SVCD: стерео, правий канал або лівий канал.

#### **13. REPEAT**

10. **Г. Н. П. 1998**<br>Для включення режиму повторного відтворення. Для VCD, SVCD, о CD при кожному наступному натисканні цієї кнопки режим повтора буде змінюватися у наступному циклічному порядку: *повтор поточного треку > повтор всіх треків > режим повтору вимкнен*. Для DivX, DVD цей порядок буде настпний: *повтор поточної глави > повтор усього розділу > режим повтору вимкнен*.

14. **ZOOM**<br>Для включення режиму збільшеного зображення під час відтворення DivX, DVD, VCD, SVCD. При цьому при кожному <br>наступному натисканні цієї кнопки збільшення зображення наступному натисканні цієї кнопки збільшення змінюється у наступному циклічному порядку: *Q1 > Q2 > Q3 > нормальне*

#### **15. SLOW**

Для уповільненого відтворення DivX, DVD, VCD, SVCD. При цьому при кожному наступному натисканні цієї кнопки швидкість

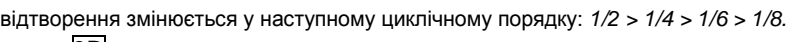

#### **16. 3D**

Для включення режиму об'ємного звучання.

#### **17. DISPLAY**

Для включення відображення екранних повідомлень про поточний статус DVD плеєра та програваємого диску.

#### **18. STOP**

 $\ddot{\bullet}$ 

 $\bullet$  ,  $\bullet$  ,  $\bullet$  ,  $\bullet$  ,  $\bullet$ 

 $\bullet$ 

 $\bullet$ 

 $\begin{bmatrix} 0 \\ 0 \\ 0 \end{bmatrix}$ 

 $\bullet$ 

Для зупинення відтворення. При першому натисканні відтворення призупиняється (режим псевдо-паузи). Якщо Ви потім натисните кнопку **PLAY**, то відтворення почнеться з моменту призупинення. При натисканні кнопки **STOP** два рази відтворення зупиниться повністю.

## **19. STEP**

Для входу у режим покадрового відтворення.

#### **20. F. REV**

Для прискореного відтворення DivX, DVD, CD, VCD назад. При цьому при кожному наступному натисканні цієї кнопки швидкість відтворення змінюється у наступному циклічному порядку: *2 > 4 > 8 > 20*. Для повернення у нормальний режим необхідно натиснути

#### кнопку **PLAY**.

**21. F.FWD**

Для прискореного відтворення DivX, DVD, CD, VCD уперед. При цьому при кожному наступному натисканні цієї кнопки швидкість відтворення змінюється у наступному циклічному порядку: *2 > 4 > 8 > 20*. Для повернення у нормальний режим натисніть кнопку **PLAY**.

## **22. EJECT**

Для відкриття / закриття підставки для дисків.

#### **23. MUTE**

Для включення/виключення звуку.

#### **24. 0-9 цифрові кнопки**

Цифрові кнопки для вводу часу, вибору глави, розділу, треку та ін. Після вводу потрібного номеру, як правило, необхідно підтвердити вибір натисканням кнопки **ENTER**

#### **25. PBC**

Для визову меню дисків VCD, SVCD під час відтворення.

#### **26. RETURN**

Для визову меню програм дисків VCD, SVCD під час відтворення. При цьому PBC повинно бути ввімкнено, відтворення зупинено. Для виходу натисніть ще раз цю кнопку.

#### **27. RIGHT**

Для переходу у вибраному меню вправо.

#### **28. MENU**

Для входу у меню DVD диска під час відтворення (залежить від диска)

#### **29. DOWN**

Для переходу у вибраному меню униз.

#### **30. RESET**

**31. LANGUAGE**

Для вибору мови аудіо у випадку відтворення DVD диска (залежить від диска)

#### **32. MARK**

Для установки т. н. "закладок" при відтворенні DVD, VCD. При цьому можна встановити декілька "закладок" (вибір виконується за

допомогою кнопок **Up**, **Down**) та час початку ціх "закладок" (за допомогою кнопки **ENTER**). Відтворення буде відбуватися з

#### встановленого часу.

#### **33. CLEAR**

Для видалення введених цифр. Одне натискання видаляє одну цифру, натискання та утримання цієї кнопки видаляє усі цифри.

#### **34. PROLOGIC**

#### **35. P SCAN**

Для переключення між S-Video/YUV/YPbPr/VGA

#### **36. A-B**

Для включення режиму повтора вибраного відрізку трека (для CD/VCD/SVCD) або глав (для DivX, DVD). При першому натисканні цієї кнопки вибирається начальна точка відтворення, при наступному натисканні – кінцева. Для відміни цього режиму необхіжно натиснути цю кнопку ще раз.

#### **37. VOL**

Для збільшення/зменшення гучності.

#### **38. PLAY/PAUSE**

Для запуску диска та включення паузи відтворення. При першому натисканні відтворення призупиняється (режим паузи), при повторному натисканні виконується перехід до наступного кадру (режим покадрового відтворення), при ще одному натисканні відновлюється режим нормального відтворення.

#### **39. NEXT**

Кнопка переходу до наступного розділу, глави або треку при відтворенні DivX, DVD, VCD, SVCD.

#### **40. PREV**

Кнопка переходу до попереднього розділу, глави або треку при відтворенні DivX, DVD, VCD, SVCD.

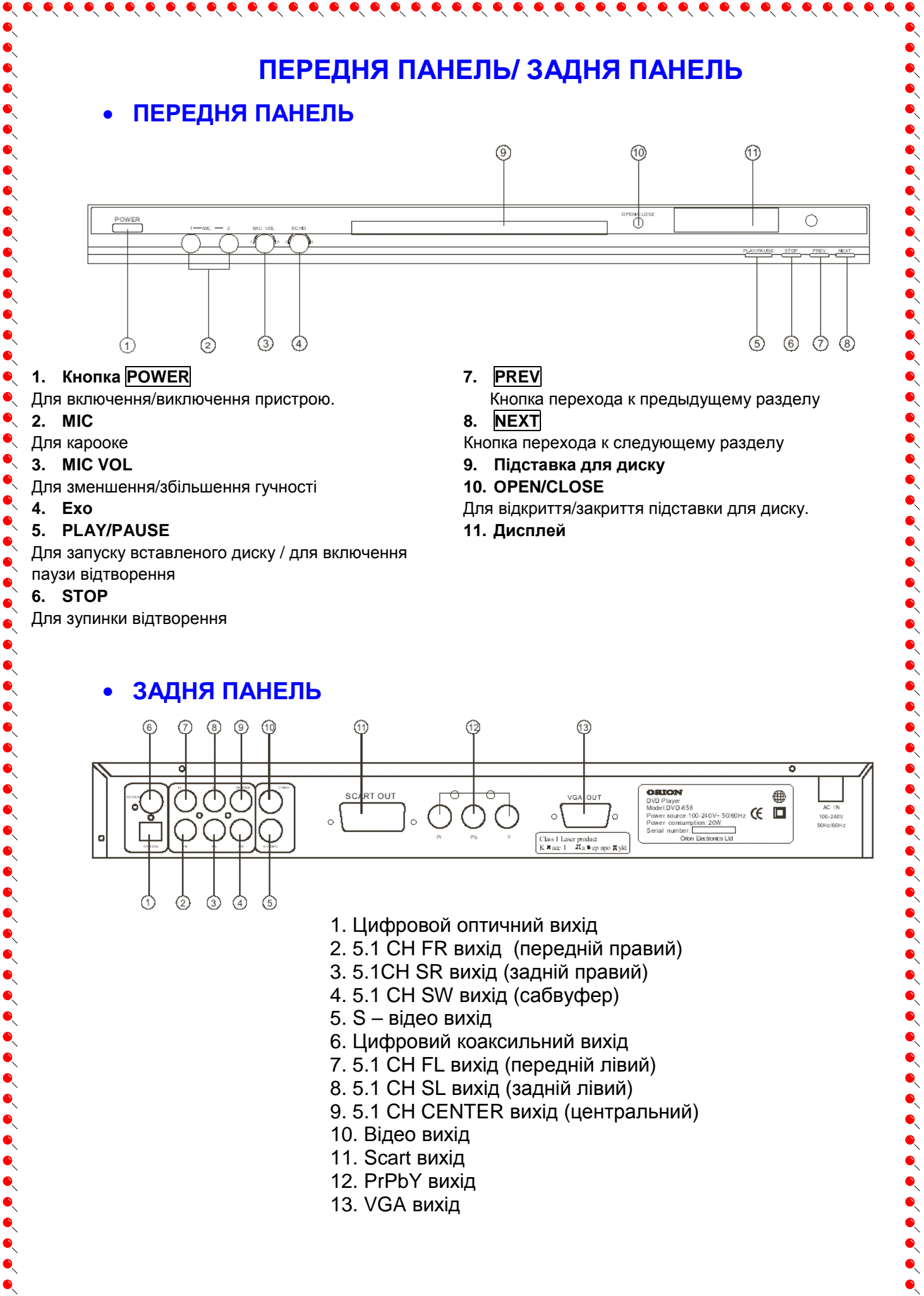

## **ВІДЕО/ АУДІО ВИХОДИ І ПІДКЛЮЧЕННЯ ЗОВНІШНІХ ПРИЛАДІВ**

#### ■ **Відео виходи і з'єднання**

 $\bullet\hspace{-0.2cm} \bullet\hspace{-0.2cm} \bullet\hspace{-0.2cm}$ 

#### • **Композитний відео вихід**

Композитний відео вихід – це відео вихід, який сьогодні найчастіше використовується, і який підтримується більшістю ТВ і А/В приймачами. При підключенні через композитний відео вихід зображення встановлюється без необхідності настройок користувача..

#### • **S-відео вихід**

Для підключення DVD плеєра до телевізорів з S-відео входом чи до моніторів з S-відео для підключення рур плора до головков, з с сдес следав пловінні відео входи, Вамовиди, Вамовиди, Вамовиди, Вамо прийдеться використати S-відео вихід.

#### **Примітка**:

S-відео кабель не входить до комплекту DVD плеєра.

#### • **Роз'єм SCART**

До телевізору зі входом SCART можна також підключитися через SCART роз'єм DVD плеєра. При цьому аудіо, що передається через SCART, буде стерео.

#### • **VGA та YPrPb виходи**

До телевізору зі входами VGA та YPrPb можна також підключитися через ці роз'єми, користуючись при цьому спеціальними кабелями.

### ■ **Аудіо виходи і з'єднання**

#### • **Аудіо виходи (L/R)**

Для підключення до Вашого телевізору або іншим не-Dolby ® Digital АВ приймачам або підсилювачам користуйтесь ціма аудіо виходами (стерео). При цьому буде забеспечуватися передача Dolby ® Digital аудіо сигналів для стандартного двоканального відтворення.

#### • **Коаксіальний та оптичний цифрові аудіо виходи**

Для підключення до зовнішнього Dolby ® Digital або DTS ® декодеру користуйтесь цифровими аудіо виходами. При цьому для того, щоб підключитись до роз'єму коаксіального або оптичного входу АВ підсилювача Вам потрібно буде придбати коаксіальний або оптичний кабель. (Цифровий кабель не входить у комплектацію DVD плеєра).

#### • **5.1-канальний аудіо вихід**

Для підключення до вашого 5.1-канального А/В приймача чи підсилювача використовуйте 5.1 канальний аудіо вихід.

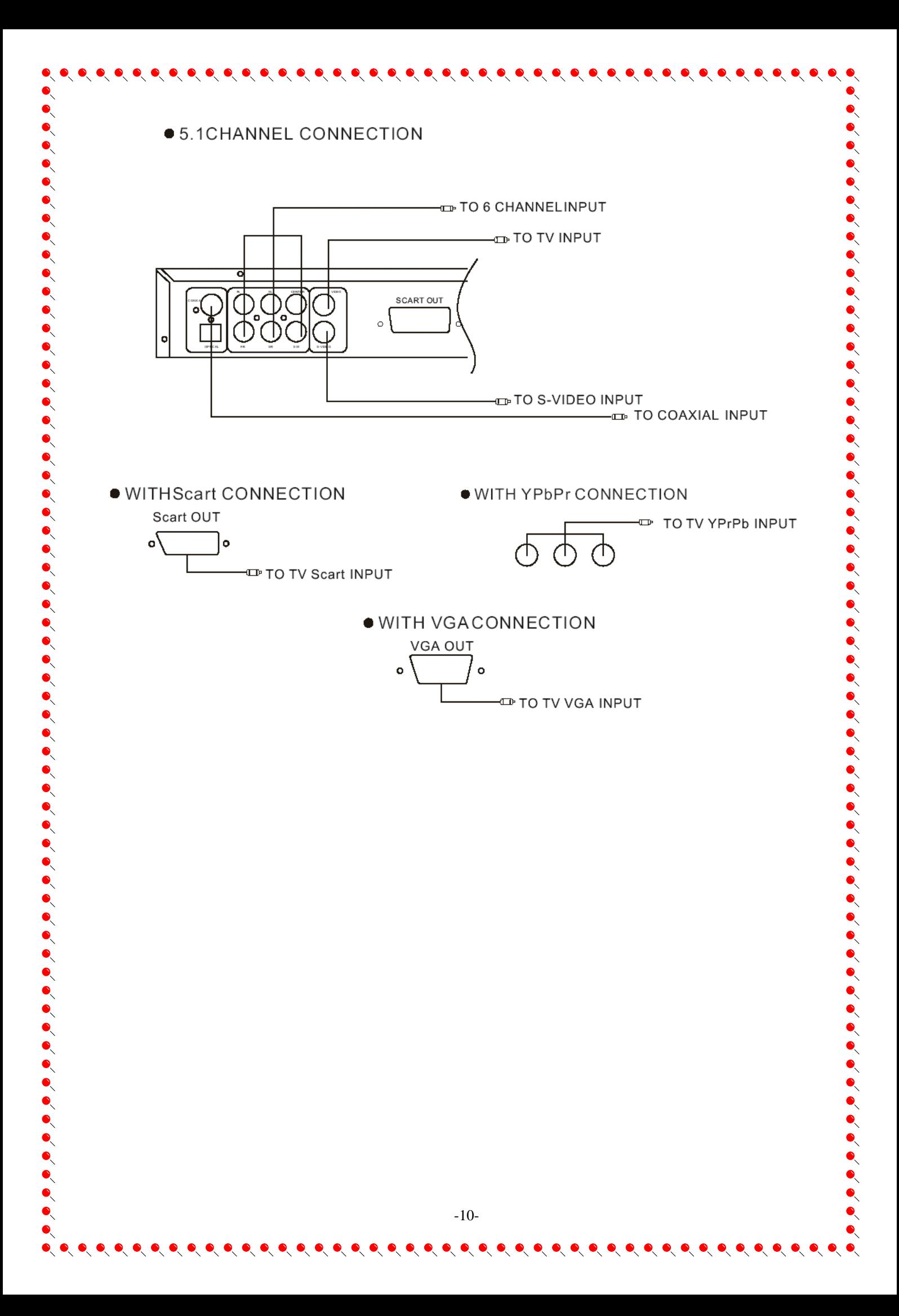

## $\bullet\hspace{-0.5mm}\bullet\hspace{-0.5mm}\bullet\hspace{-0.5mm$  $\bullet\hspace{-0.5mm}\bullet\hspace{-0.5mm}\bullet\hspace{-0.5mm$ **999999999999 ВІДТВОРЕННЯ ■ ПІДГОТОВКА**: - При використанні телевизора, включіть його і виберіть відповідний вхід AV, S-Video чи SCART. - При використанні звукової системи, спочатку включіть підсилювач, а потім встановіть відповідним чином виходи. **■ ЗАПУСК** 1. Нажміть кнопку POWER для того, щоб включити DVD плеєр. 2.Нажміть кнопку OPEN/CLOSE для того, щоб відкрити підставку для диска.  $\bullet$ 3.Вставте диск. 4. Нажміть кнопку OPEN/CLOSE для того, щоб закрити підставку для диска. 5.Нажміть кнопку PLAY для запуску відтворення диска. **МЕНЮ ■ ВХІД У МЕНЮ** Нажміть кнопку SETUP, на екрані телевизору з'явиться меню настройки anguage Video Audio More aud Rating 1. Нажміть  $\langle \rangle$ ц $\langle \rangle$  для зміни пункту 2. Нажміть ENTER для появи субменю 3. Нажміть SETUP, щоб вийти з меню настройки **■ ВИБІР МОВИ** Виберіть **LANGUAGE** в меню настройки і нажміть ENTER. З'явиться субменю **LANGUAGE**: Language Video Audio More aud Rating OSD Menu **English**<br>Subtitle English English Нажміть  $\left\{\right\}$  для вибору 1. Нажміть ENTER для необхідного пункту French English<br>English DVD Menu підтвердження настройки 2. Нажміть  $\overleftrightarrow{L}$  для повернення до меню настройки Установку **мови меню** виконайте в пункті **OSD Menu**. Установку **мови субтитрів** виконайте в пункті **Subtitle**. Установку **мови аудіо** виконайте в пункті **Audio**. Установку **мови меню DVD** виконайте в пункті **DVD Menu ■ НАСТРОЙКА ВІДЕО** Виберіть **VIDEO** в меню настройки и нажміть ENTER для появи субменю **VIDEO**. -11-

 $\bullet\hspace{0.2cm} \bullet\hspace{0.2cm} \bullet\hspace{0.2cm} \bullet\hspace{0.2cm} \bullet\hspace{0.2cm} \bullet\hspace{0.2cm} \bullet\hspace{0.2cm} \bullet\hspace{0.2cm} \bullet$ 

Нажміть  $\bigcirc$  для вибору необхідного пункту

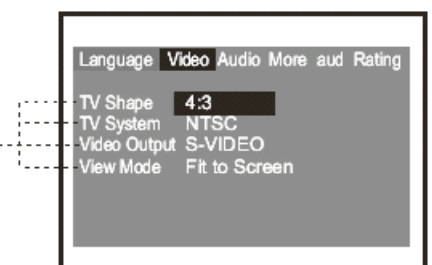

 $\bullet\hspace{-0.2em}\bullet\hspace{-0.2em}\bullet\hspace{-0.2em$ 

1. Нажміть ENTER для підтвердження настройки

2. Нажміть  $1$  для повернення до меню настройки

Установку **екрана ТВ (4:3 або 16:9)** виконайте в пункті **TV shape**. Установку **системи ТВ (NTSC, PAL або авто)** виконайте в пункті **TV System**. Установку **вихода відео (S-Video, YUV або RGB)** виконайте в пункті **Video Output**. Установку **режима просмотра (W FIT, Fit to Screen або Pan Scan)** виконайте в пункті **View Mode**.

Примітка. Композитний відео вихід завжди є в наявності

## **■ НАСТРОЙКА АУДІО**

Виберіть **Audio** в меню настройки і нажміть ENTER для появи субменю **Audio**:

Нажміть  $\Diamond \forall$ для вибору необхідного пункту

Language Video Audio More aud Rating Management Off  $\overline{\phantom{a}}$ nnen opeanle

1. Нажміть ENTER для підтвердження настройки

2. Нажміть  $\overleftrightarrow{L}$  для повернення до меню настройки

Установку **низьких частот, колонок та сабвуфера** виконайте у відповідних пунктах.

## **■ НАСТРОЙКА АУДІО (ДОДАТКОВО)**

Виберіть **More Audio** в меню настройки і нажміть ENTER для появи субменю **More Audio**.

anguage Video Audio More aud Rating Нажміть  $\{\}$  для вибору 1. Нажміть ENTER для Digital Output **PCM** необхідного пункту підтвердження настройки Oft **DRC** Off 2. Нажміть  $1$  для повернення до REAR CTRL Om меню настройки Установку **цифрового виходу** виконайте в пункті **Digital Output**. Установку **Pink Noise** виконайте в пункті **Pink Noise**. Установку **DRC** виконайте в пункті **DRC**. Установку **затримання центра** виконайте в пункті **CNTR CTRL**. Установку **затримання зада** виконайте в пункті **REAR CTRL**. Установку **Down Sampling** виконайте в пункті **Down Sampling**.

## **■ ІНШІ НАСТРОЙКИ**

Виберіть **Rating** в меню настройки і нажміть ENTER для появи субменю **Rating**.

Нажміть  $\bigoplus$  Для вибору необхідного пункту

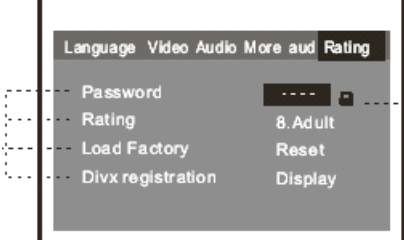

1. Нажміть ENTER для підтвердження настройки

2. Нажміть  $1$  для повернення до меню настройки

Установку **пароля (4 цифри, універсальний пароль, якщо Ви якось забули свій, 8888)** виконайте в пункті **Password**.

Установку **рівня доступа** виконайте в пункті **Rating**.

 $\bullet\hspace{0.1cm} \bullet\hspace{0.1cm} \bullet\hspace{0.1cm}$ 

Установку **заводських настроєк** виконайте в пункті **Load Factory**.

Установку **відображення інформації о DivX** виконайте в пункті **Divx registration**.

Примітка. Перед установкой рівня доступу введіть пароль

## **ВІДТВОРЕННЯ CD З Mp3 І DivX**

**Divx-MPEG4**—це метод кодування відео зображення (використовується міжнародний стандарт MPEG4). При цьому для кодування аудіо використовується формат **Mp3** (стандарт, який стиснює голосовий сигнал із відношенням 12:1). Диск з Mp3 може мати до 600 хвилин аудіо (приблизно 170 пісень).

Коли диск з Mp3 вставлений у DVD плеєр на екрані з'явиться наступна інформація:

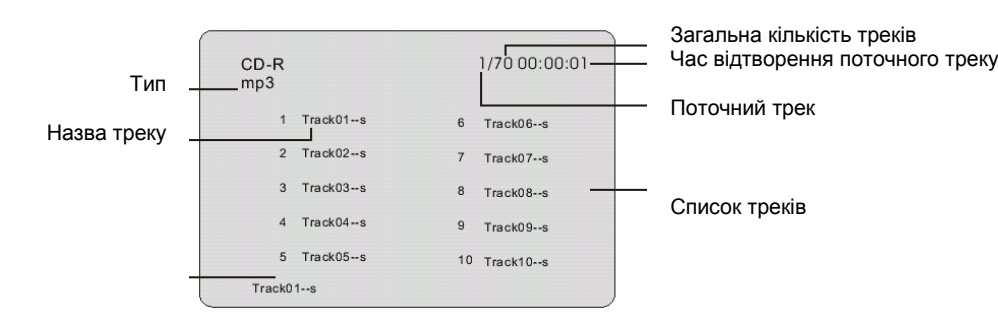

Коли диск з DivX вставлений у DVD плеєр, автоматично заграє перший файл. Натисніть  $\bullet$ кнопку STOP і на екрані з'явиться наступна інформація:

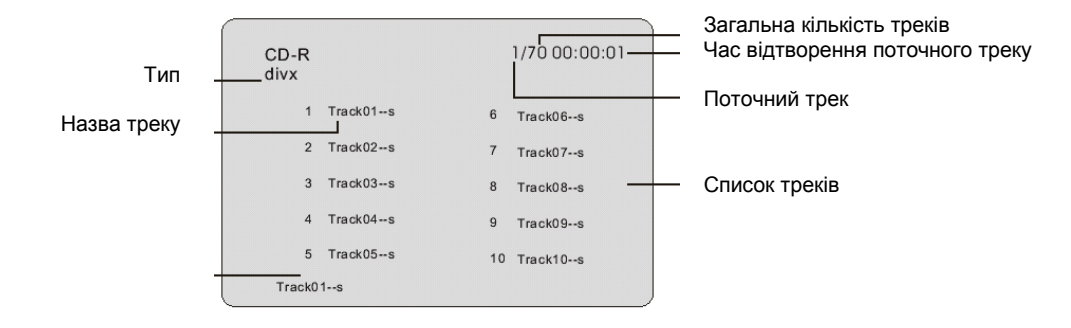

Для вибору пісні (файла) користуйтесь цифровими кнопками або кнопками  $\Diamond\Diamond$ . Після вибору пісні (файла) натисніть кнопку ENTER для підтвердження.

 $\bullet\bullet\bullet\bullet\bullet\bullet\bullet\bullet\bullet$ 

## **ВІДТВОРЕННЯ CD З КОDAK ЗОБРАЖЕННЯМИ**

Диск CD з зображеннями kodak міє такий же розмір стандратного CD. Максимальний розмір картинки формату JPEG — 3840 x 3840 пікселей. Слово **JPEG** – абревіатура з англ. Joint Photographic Experts Group. Один із найвідоміших стандартів JPEG – 10918-1 (ITU-T T.81), котрий був одним із перших частин стандартів стиснення нерухомого зображення. Цей стандарт дозволяє створити файли (фотографії, малюнки і т. д.) з можливістю збереження їх на CD-R для перегляду, наприклад, на компютері чи веб-сторінці. DVD-плеєри мають можливість відтворювати більшість JPEG файлів, котрі використовуються в цифрових фотоапаратах і CD з КОDAK зображенням, на екрані телевізора зі звичайного CD-R.

Коли диск з Kodak вставлений у DVD плеєр на екрані з'явиться наступна інформація:

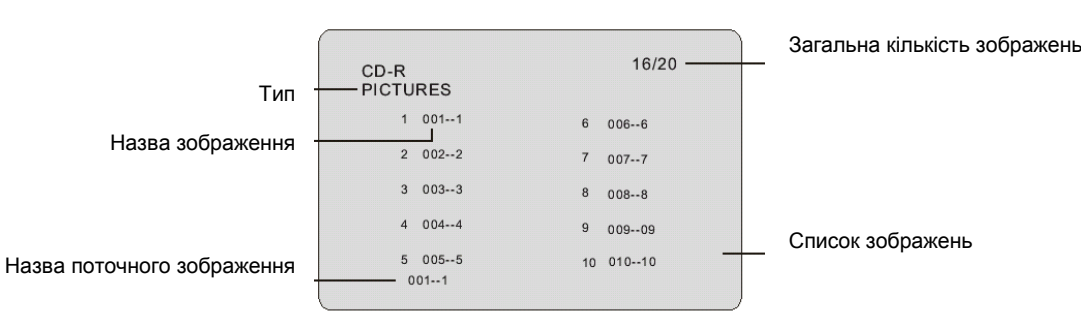

Для вибору зображення (файла) користуйтесь цифровими кнопками або кнопками  $\hat{\mathbb{L}}^{\preccurlyeq}$ Після вибору зображення (файла) натисніть кнопку ENTER або PLAY для підтвердження.

Натисканням кнопки ANGLE Ви можете **обертати** зображення. При цьому при кожному натисканні цієї кнопки обертання зображення проходить у наступному циклічному порядку: *90 град > 180 град > 90 град*.

Натисканням кнопки ZOOM Ви можете **збільшувати масштаб** зображення. При цьому при кожному натисканні цієї кнопки збільшення масштабу зображення проходить у наступному циклічному порядку: *Q4/3> Q3/2 > Q2 > Q1/4 > Q1/2 > вимкн*.

Примітка. Під час дії функції ZOOM функція переміщення кадрів і обертання зображення не діють.

## **У ВИПАДКУ НЕСПРАВНОСТЕЙ**

Будьте ласкаві, прочитайте цю інструкцію по використанню DVD плеєра перед тим, як його використовувати. Якщо у Вас виникнуть якісь проблеми, пов'язані з використанням цього приладу, спробуйте вирішити цю проблему, використавши поради, котрі подані нижче. Якщо Ви не зможете вирішити цю проблему за допомогою цих порад, будьте ласкаві, зв'яжіться з сервісним центром. Для Вашої ж безпеки, будь ласка, не старайтесь відремонтувати прилад самотужки.

#### **Нема картинки, звуку, показників**

- Ви маєте запевнитись в тому, що прилад увімкнений.
- Ви маєте запевнитись в тому, що розетка 220 В у нормальному стані.

- Ви маєте запевнитись в тому, що шнур живлення непошкоджений.
- Ви маєте запевнитись в тому, що штепсельна вилка добре з'єднана з розеткою 220 В.

#### **Нема звуку, але є картинка**

- Ви маєте запевнитись в тому, що вихід аудіо в програвачі з'єднан зі входом аудіо телевізора.
- Ви маєте запевнитись в тому, що нема поломки аудіо штекерів.
- Ви маєте запевнитись в тому, що Ви не вимкнули звук телевізора.
- Ви маєте запевнитись в тому, що настройка AUDIO встановлена вірно.
- Ви маєте запевнитись в тому, що AUDIO не знаходиться в режимі "нема звуку".

#### **Нема картинки, але є звук**

- Ви маєте запевнитись в тому, що вихід відео в програвачі з'єднан зі входом відео телевізора.

- Ви маєте запевнитись в тому, що нема поломки відео штекерів.
- Ви маєте запевнитись в тому, що настройка VIDEO встановлена вірно.

#### **Неякісне зображення або неякісний звук**

- Ви маєте запевнитись в тому, що настройка AUDIO встановлена вірно.
- Ви маєте запевнитись в тому, що настройка VIDEO встановлена вірно.
- Ви маєте запевнитись в тому, що настройка TV SYSTEM встановлена вірно.
- Ви маєте запевнитись в тому, що диск непошкрябан і не поломан.

#### **Повідомленя, що нема диска або диск поганий**

- Ви маєте запевнитись в тому, що Ви вставили диск в підставку для диску.
- Ви маєте запевнитись в тому, що диск не поставлений іншою стороною.
- Ви маєте запевнитись в тому, що диск недеформований.
- Ви маєте запевнитись в тому, що диск непошкрябан і не поломан.
- Ви маєте запевнитись в тому, що формат диску підходить до приладу.

#### **Відсутність звуку при використанні мікрофону**

- Ви маєте запевнитись в тому, що гучність TV включена.
- Ви маєте запевнитись в тому, що мікрофон увімкнений
- Ви маєте запевнитись в тому, що гучність мікрофона не знаходиться в положені Min.
- Ви маєте запевнитись в тому, що режим Karaoke встановлений.
- Ви маєте запевнитись в тому, що мікрофон з'єднан з гніздом Mic jack.
- Ви маєте запевнитись в тому, що мікрофон знаходиться у робочому стані.

#### **Невідповідне функціонування мікрофону**

- Постарайтесь співати тихше та зменшіть гучність мікрофону.
- Зменшіть рівень еха.
- Ви маєте запевнитись в тому, що мікрофон незіпсований.
- Ви маєте запевнитись в тому, що з'єднання між мікрофоном та плеєром добре.

#### **Невідповідне функціонування пульта ДУ**

- Перевірте батарейки пульта ДУ. Можливо їх треба замінити.
- Спрямовуйте пульт ДУ на приймач сигналів пульта ДУ. Ніяких перешкод не повинно бути.

 $\bullet\hspace{-0.2em}\bullet\hspace{-0.2em}\bullet\hspace{-0.2em$ 

## **СПЕЦИФІКАЦІЇ**

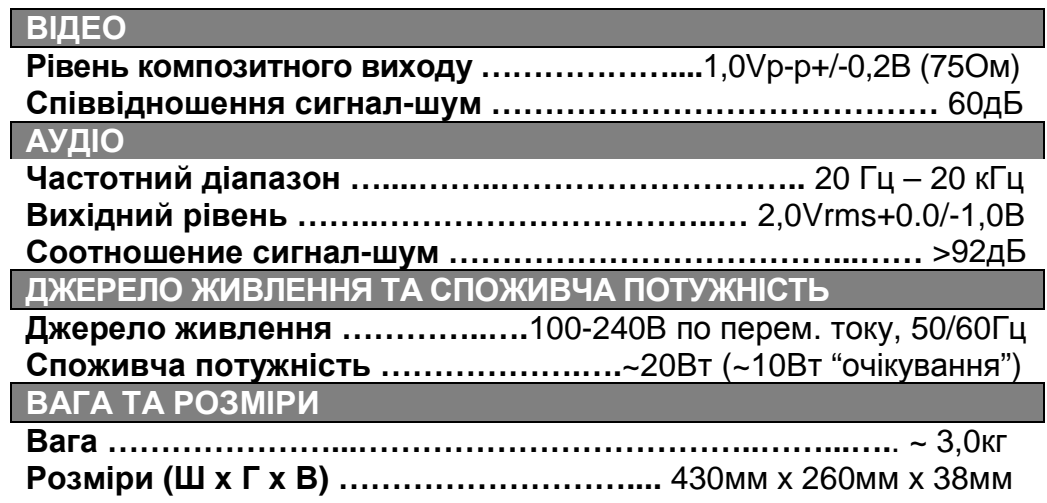

Специфікації можуть бути змінені без попереднього повідомлення.